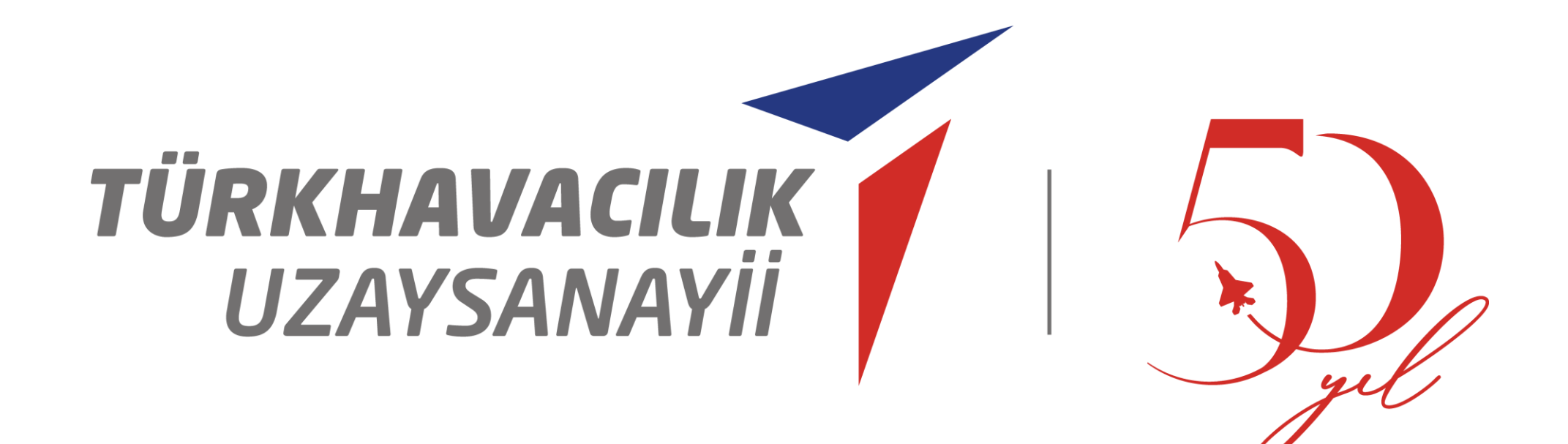

# Üniversite İlişkileri Müdürlüğü

Ağustos 2023

LIFT UP Sanayi Odaklı Lisans Bitirme Projeleri Programı Yönergesi

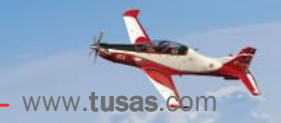

## *L I F T U P S A N AY İ O D A K L I L İ S A N S B İ T İ R M E P R O J E L E R İ P R O G R A M I*

**www.tusas.com** 

Ekip için en az 2,75 not ortalaması En fazla 5 öğrencilik gruplar Üniversitenin aynı bölümünden en fazla 3 proje\*

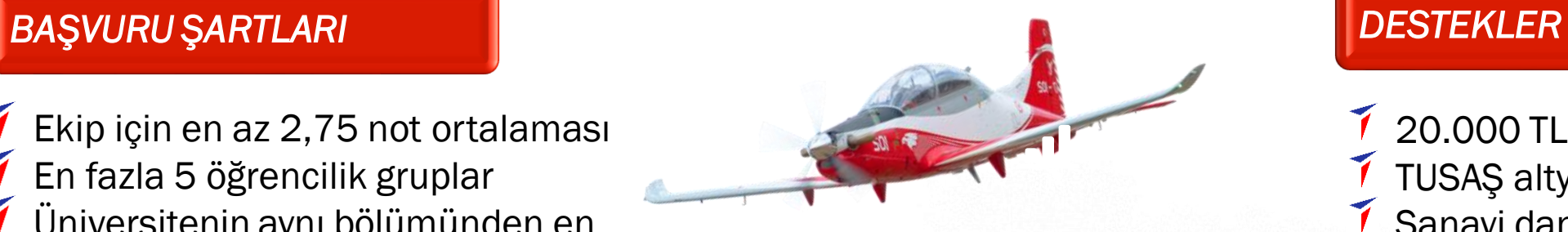

<sup>7</sup> 20.000 TL proje bütçesi TUSAŞ altyapı kullanımı Sanayi danışmanı rehberliği İstihdam olanağı

**LIFTUP** 

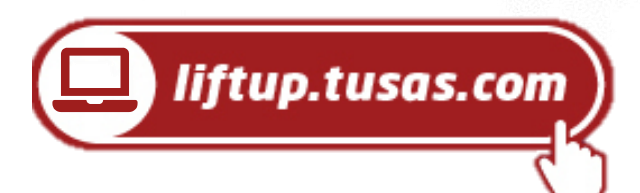

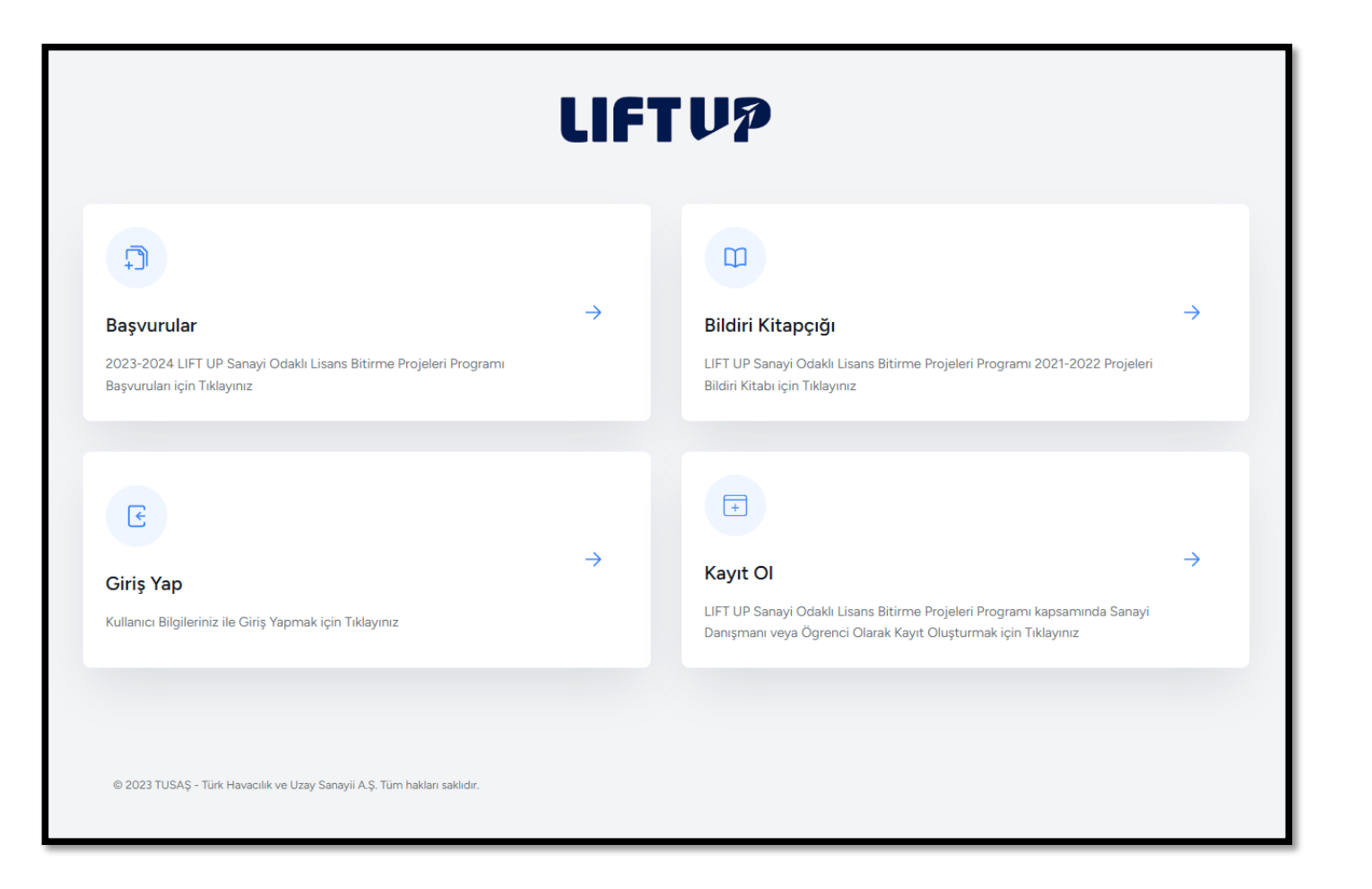

2023-2024 Dönemi LIFT UP Sanayi Odaklı Lisans Bitirme Projeleri Programına ( liftup.tusas.com) adresi üzerinden kayıt oluşturarak başvuru yapabilirsiniz.

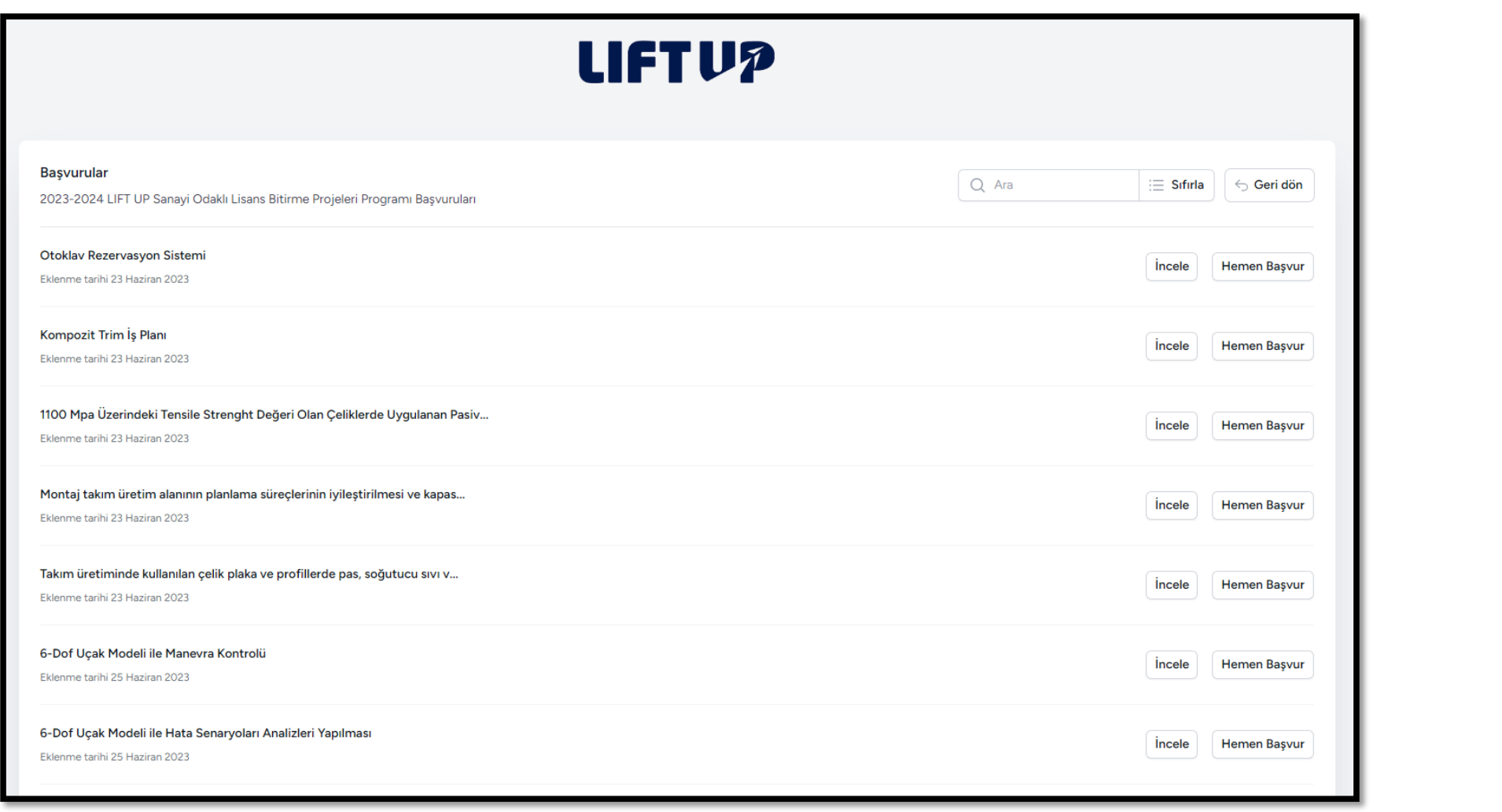

2023-2024 Dönemi LIFT UP Sanayi Odaklı Lisans Bitirme Projeleri Programına ( liftup.tusas.com) adresi üzerinden kayıt oluşturarak başvuru yapabilirsiniz.

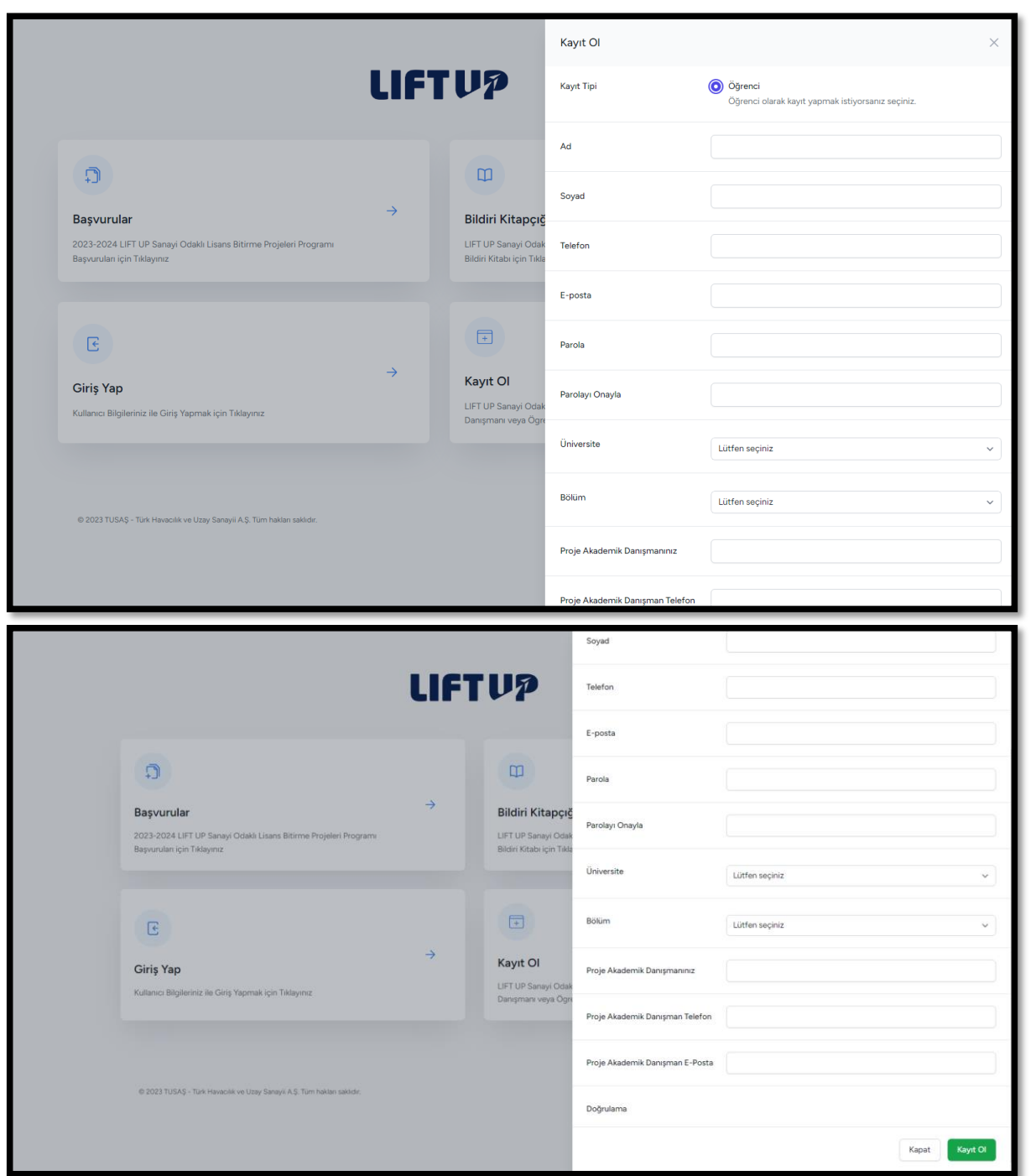

- "Kayıt Ol" alanına tıkladıktan sonra açıklacak olan alanladaki bilgileri doldurmanız beklenmektedir.
- Tüm bilgileri doldurup "Doğrulama" alanı onaylandıktan sonra en altta yer alan yeşil "Kayıt Ol" butonuna tıklanır.
- Sonrasında belirtmiş olan mail adresine iletilmiş olan kayıt onay mailinin doğrulanması beklenmektedir.
- Kayıt doğrulamasının ardından mailiniz ve şifreniz ile sistem girişi yaparken Transkript ve Özgeçmiş dokümanlarının yüklenmesi gerekmektedir.

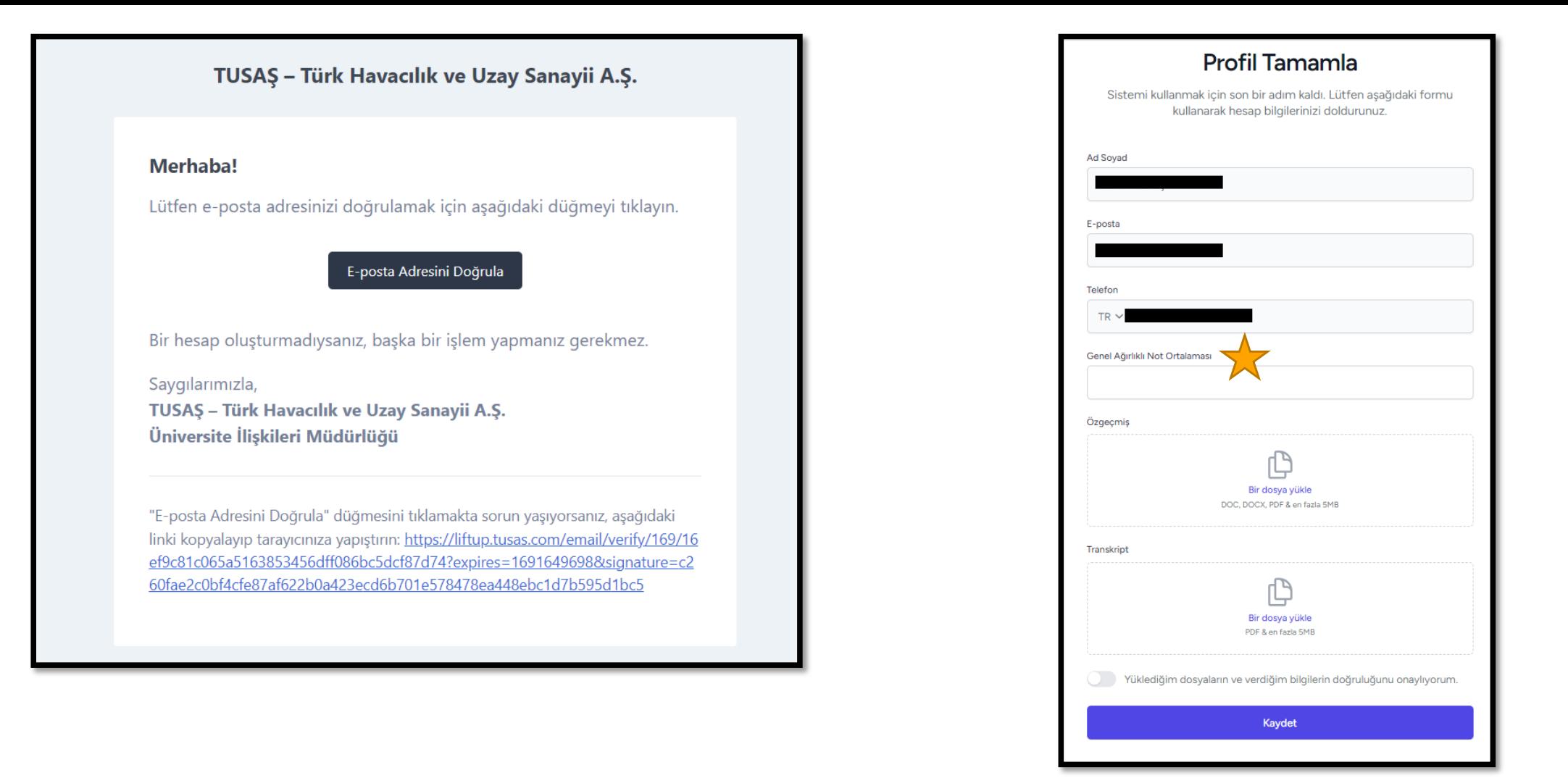

• Gelen maildeki "E-posta Adresini Doğrula" alanı tıklandığında doğrulama gerçekleşir.

- Doğrulamanın ardından "Profil Tamamla" ekranındaki bilgilerin doldurulup ilgili dokümanların yüklenmesi gerekmektedir.
- Her bir proje ekip üyesinin GANO'sını doğru girmesi önemlidir. Ekip üyelerinin GANO'sının aritmetik ortalamasının 2,75'in altında olması durumunda sistem tarafından başvuru yapılmasına izin verilmeyecektir. Transkripti ile uyuşmayan GANO bilgisi giren adayların başvuruları iptal edilecektir.

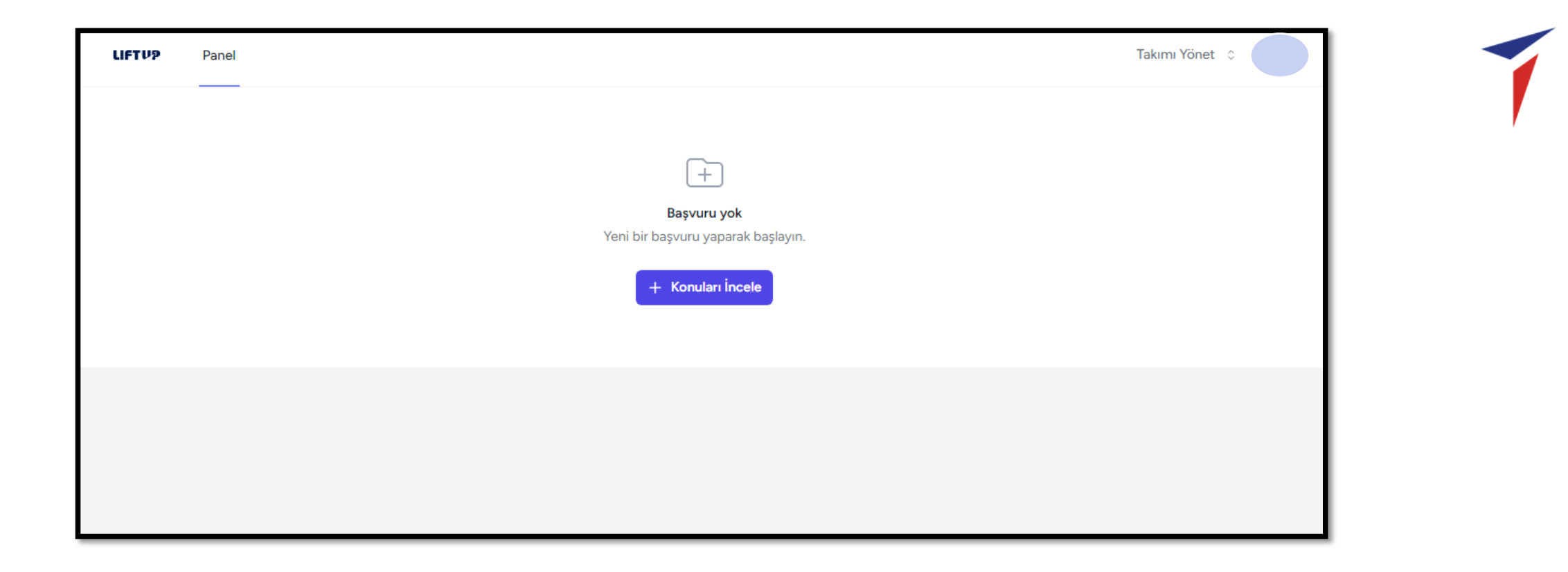

• "Profil Tamamla" ekranındaki bilgiler tamamlandığında öğrenci profili oluşturulmuş olur.

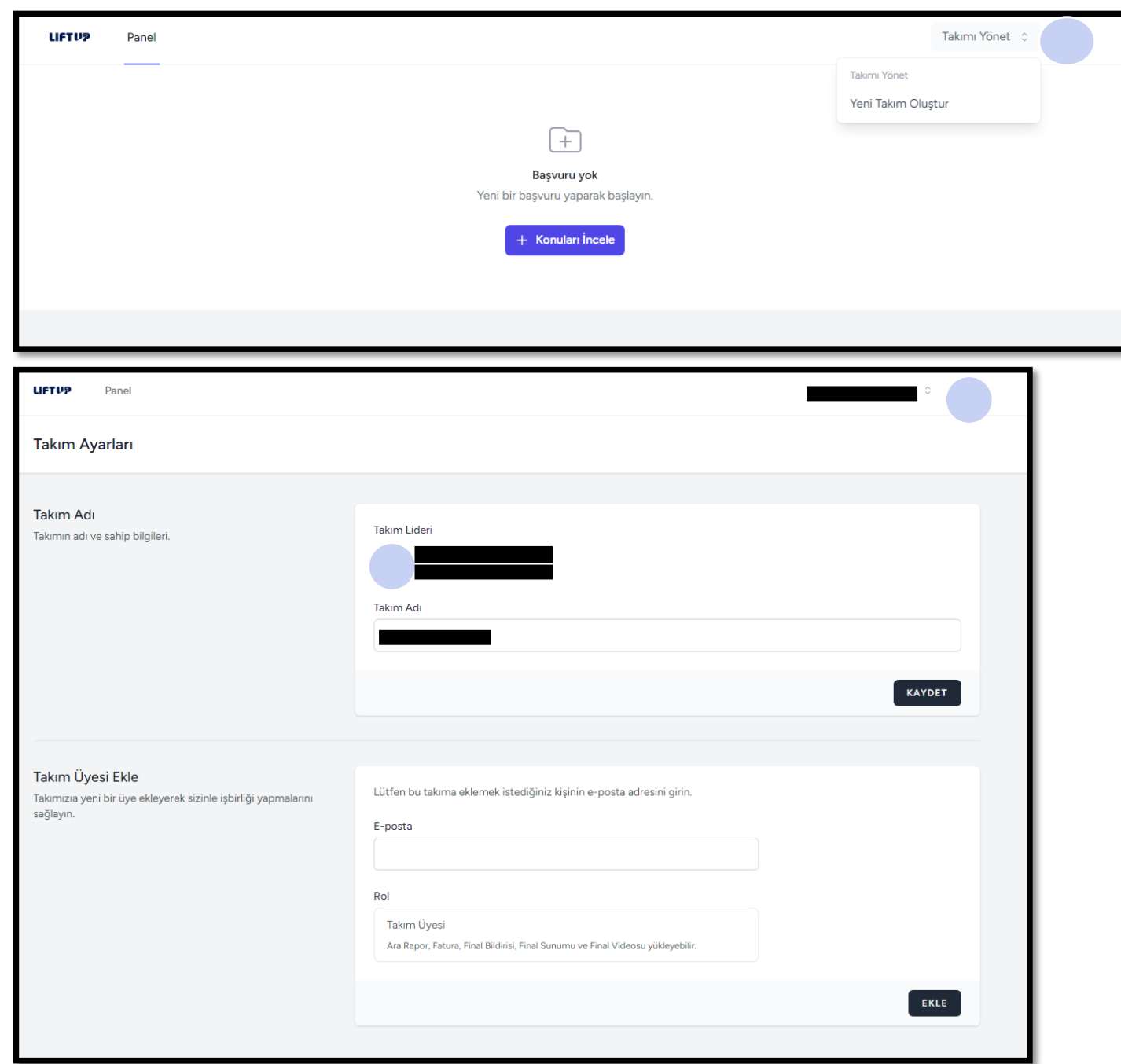

- "Takımı Yönet" bölümünde LIFT UP programında Ekip Lideri olarak görev alacak olan öğrencilerin "Takım Adı" girişi yapmaları beklenmektedir.
- Takım Adı oluşturulmasının ardından Ekip Liderleri diğer Ekip Üyelerine Takım Daveti iletebilirler.
- Takım daveti iletilen öğrenciler alacakları daveti onaylayarak takım üyesi olmayı onaylamış olur.
- Bir ekip, ekip lideri dahil en fazla 5 kişiden oluşabilir.
- Üye sayısı 3 kişi ve üstü olan ekipler değerlendirme aşamasında önceliklendirilecektir.
- Proje ekibindeki öğrencilerin genel ağırlıklı not ortalamasının aritmetik ortalamasının 2,75 ve üzeri olması gerekmektedir.

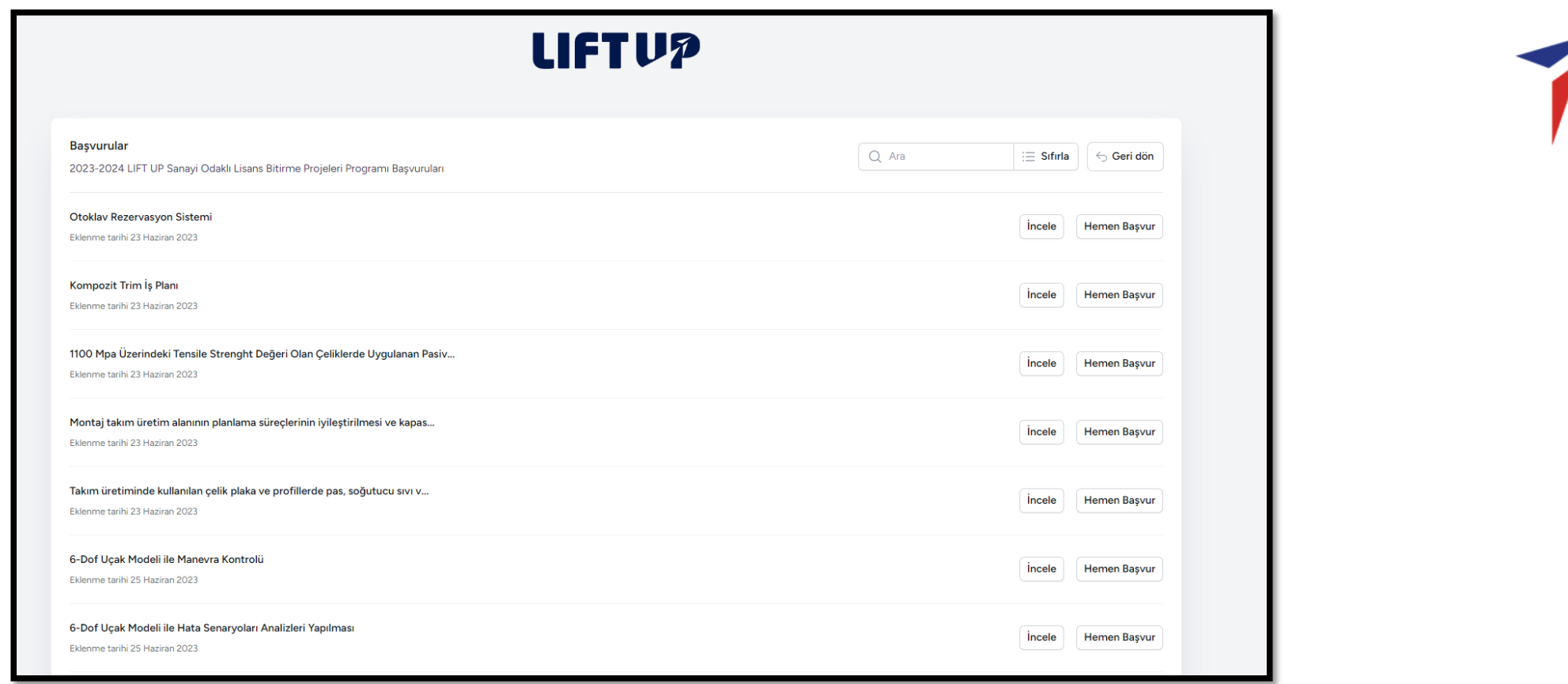

- "Başvurular" ekranından LIFT UP konularına ulaşılabilir.
- "İncele" butonuna tıklandığında konu açıklamaları görüntülenebilir.

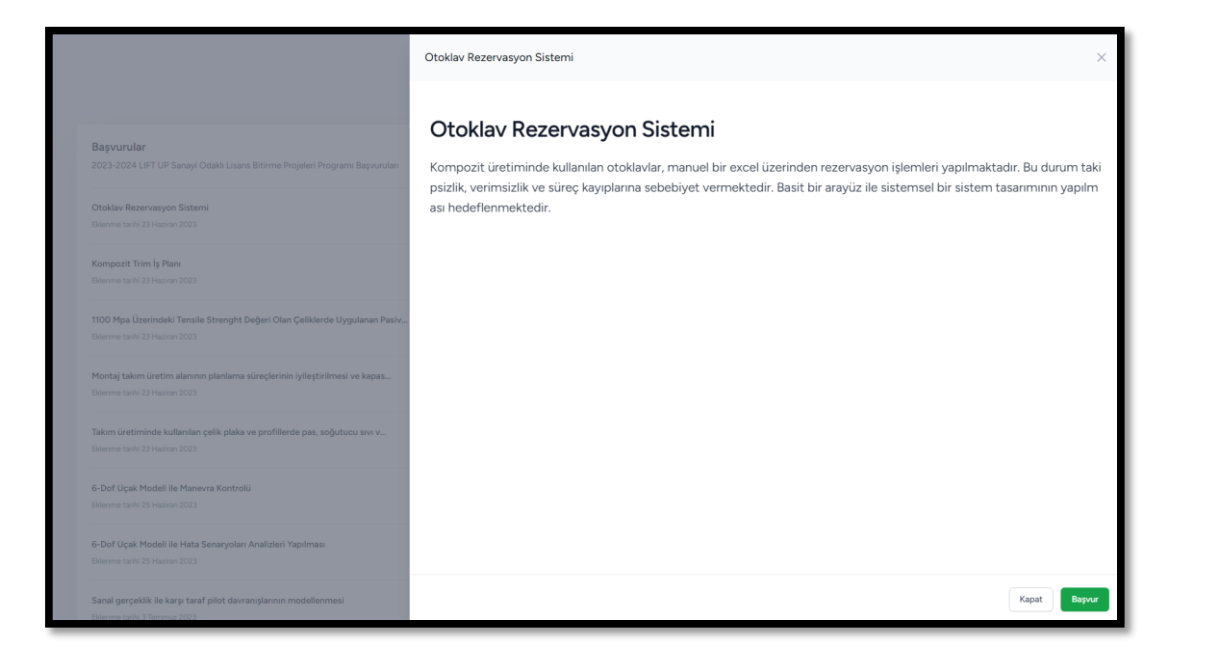

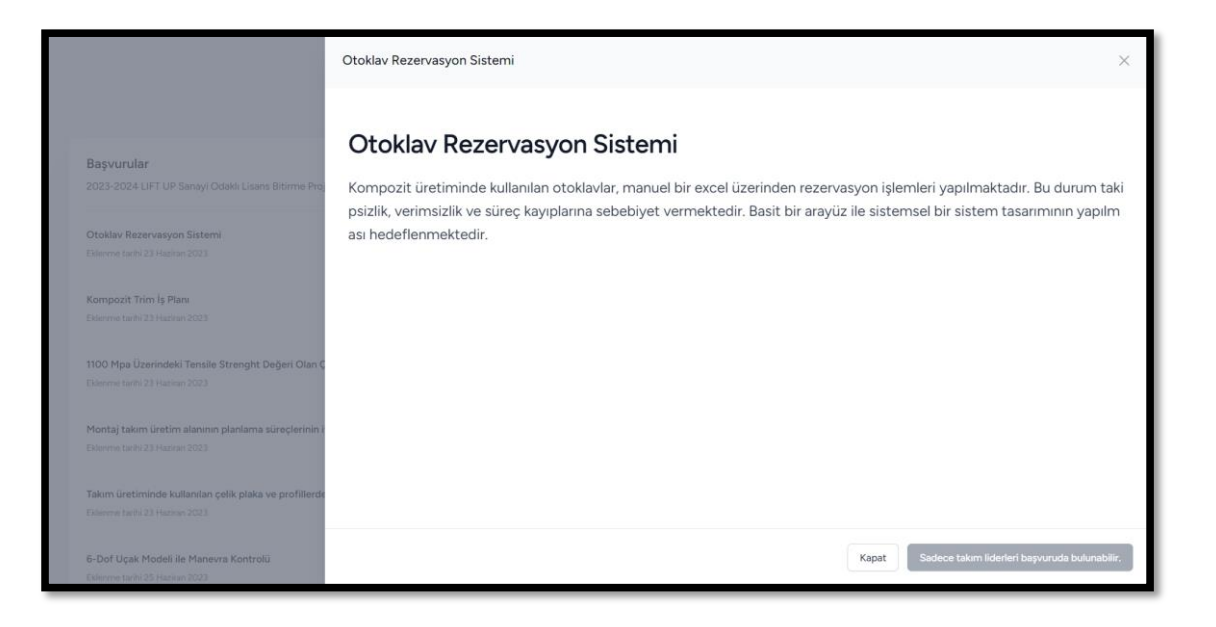

- Başvuruya açılmış olan konulara sadece ekip liderleri başvuru yapabileceklerdir.
- Ekip lideri olmayan ekip üyeleri de yine konu açıklamaları görüntüleyebilir durumdadır.

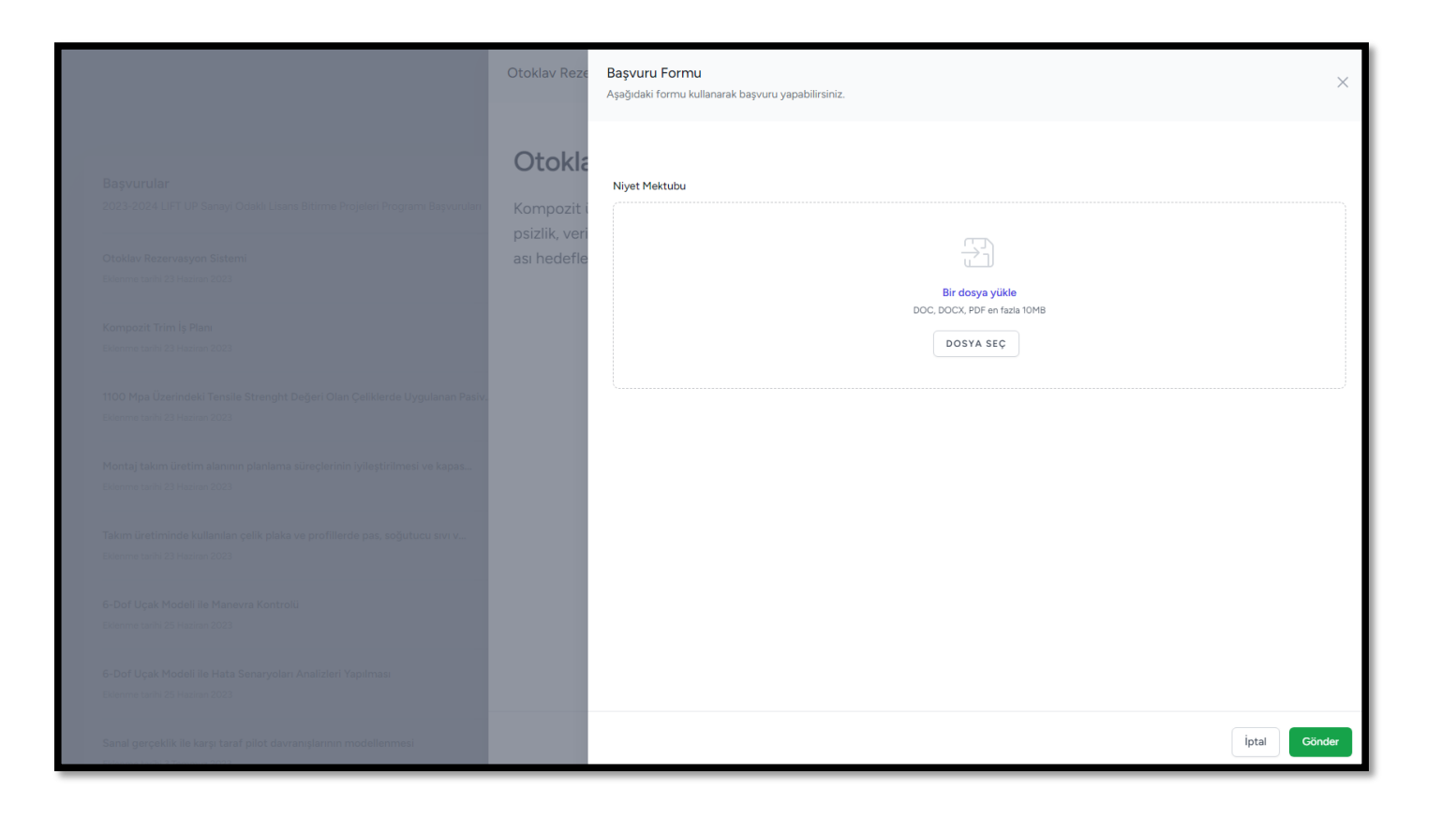

- Başvurulacak konunun seçilmesinin ardından "Başvur" butonuna tıklandığında ekip liderinin proje konusu ile ilgili bir "Niyet Mektubu" yüklemesi beklenmektedir.
	- "Niyet Mektubu" dokümanı yüklenmesinin ardından "Gönder" alanına tıklanarak gönderim sağlanır.

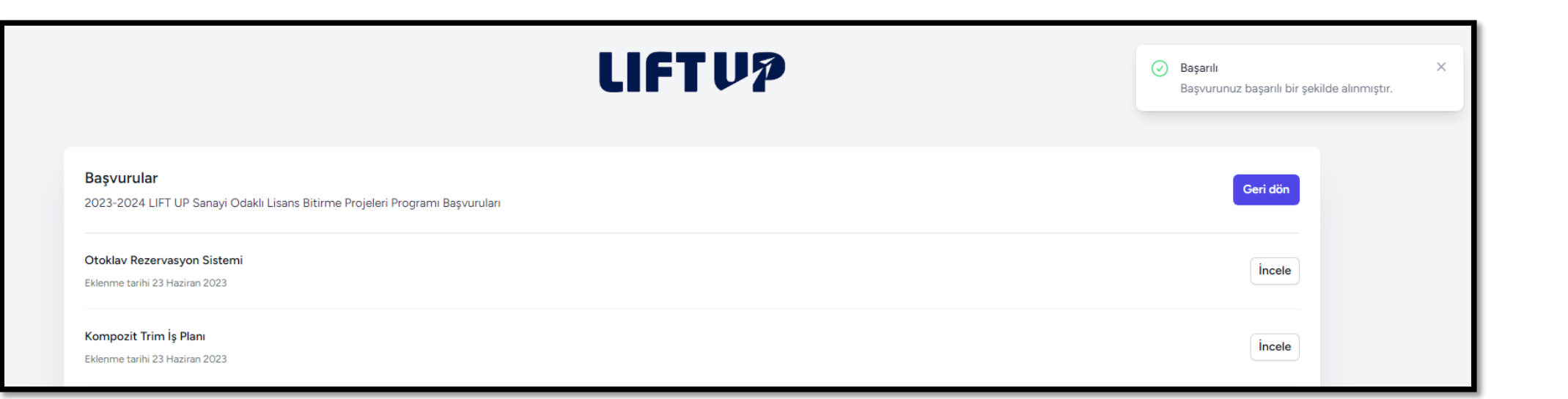

• Konu başvurusu tamamlandığında sayfada "Başarılı" bilgilendirmesi çıkacaktır.

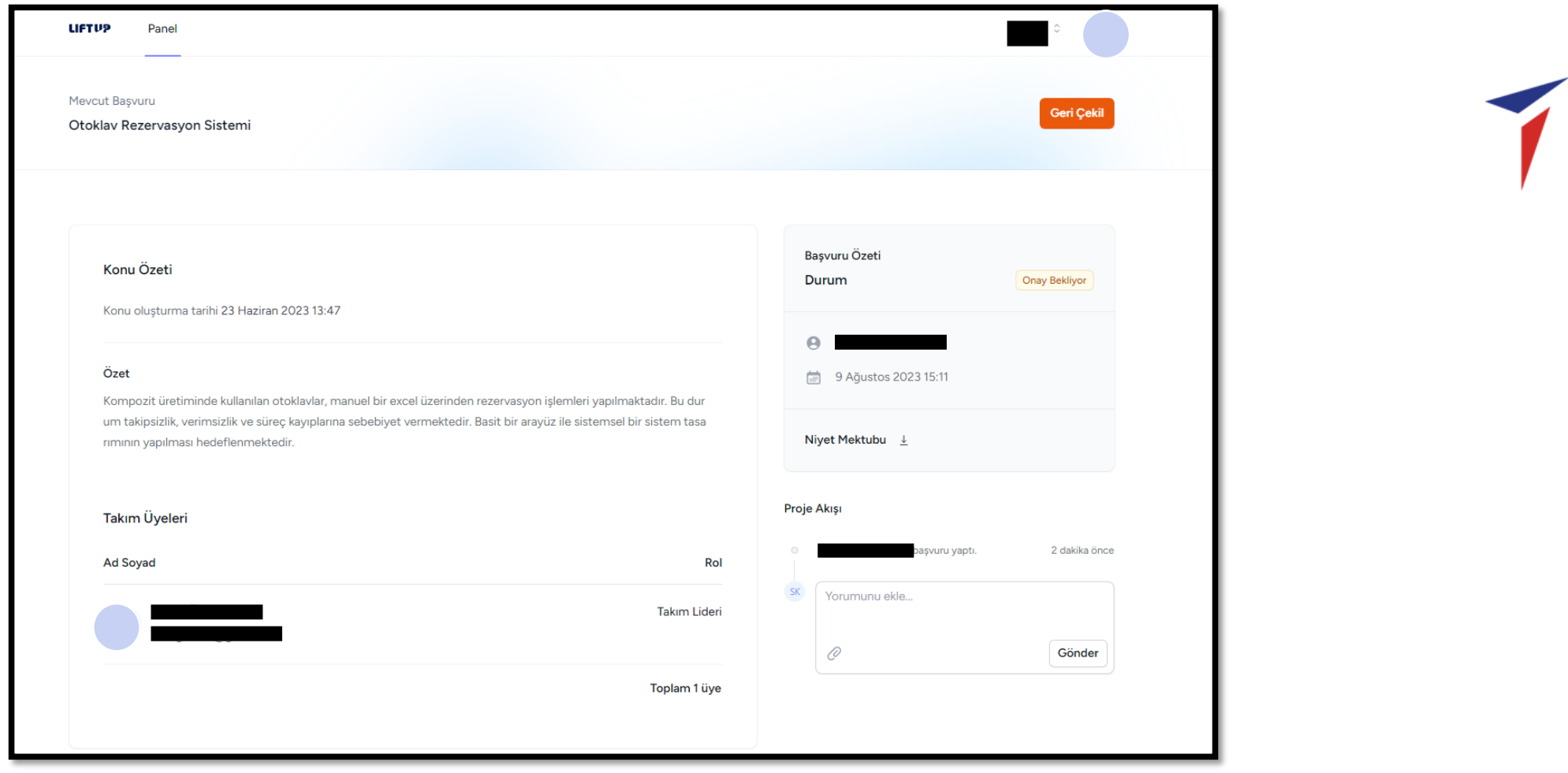

- LIFT UP süreci içinde tüm aşamaları profiliniz üzerinden görüntüleyebilirsiniz.
- Başvuru yapılmış olan konudan yine profil ekranındaki "Geri Çekil" butonuyla geri çekilme sağlanabilir.
	- LIFT UP başvuru süresi boyunca her ekip bir konuya başvuru yapabilecektir.

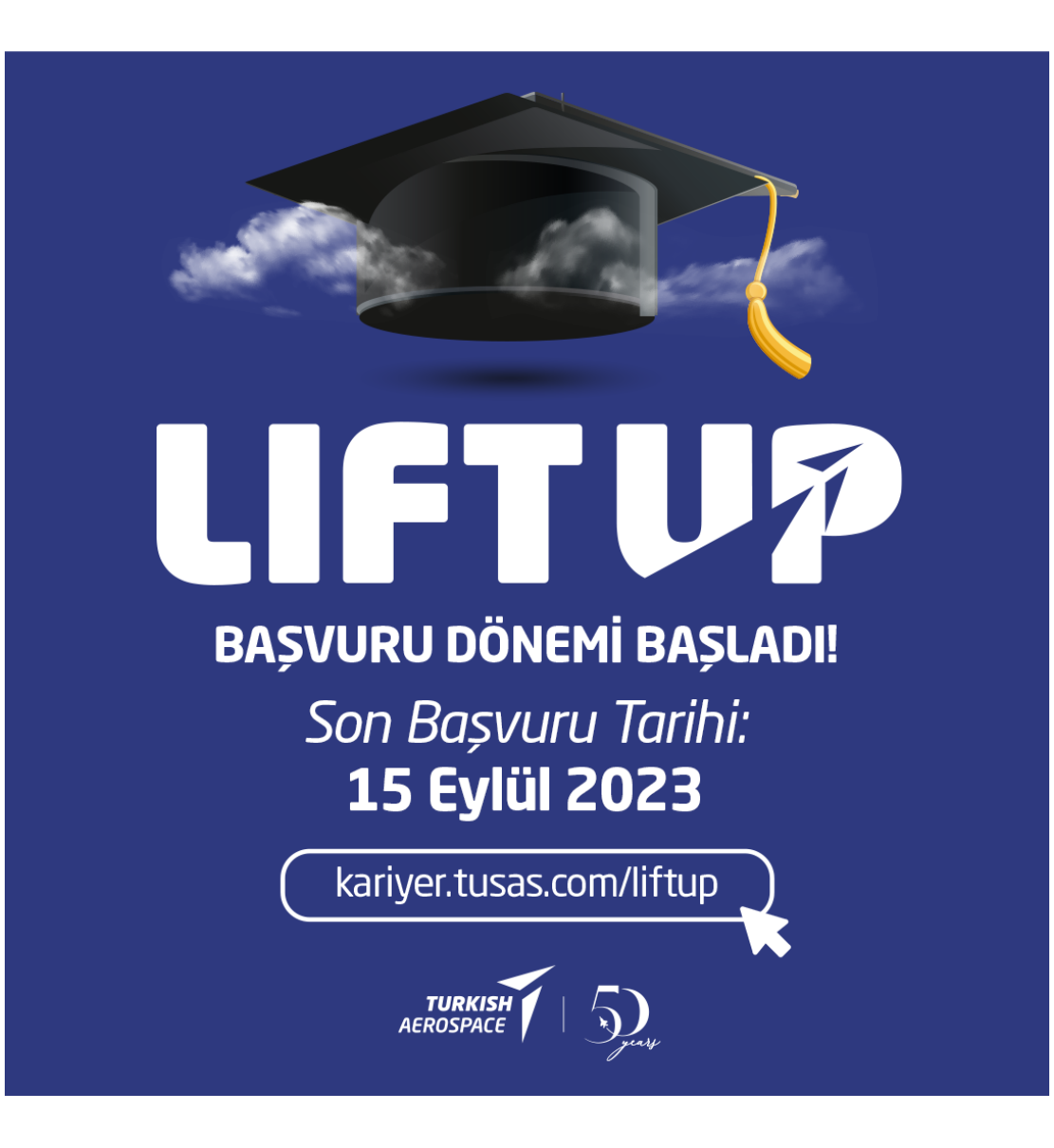

<https://liftup.tusas.com/>